Auto-update manual

#### 目次

### 内容

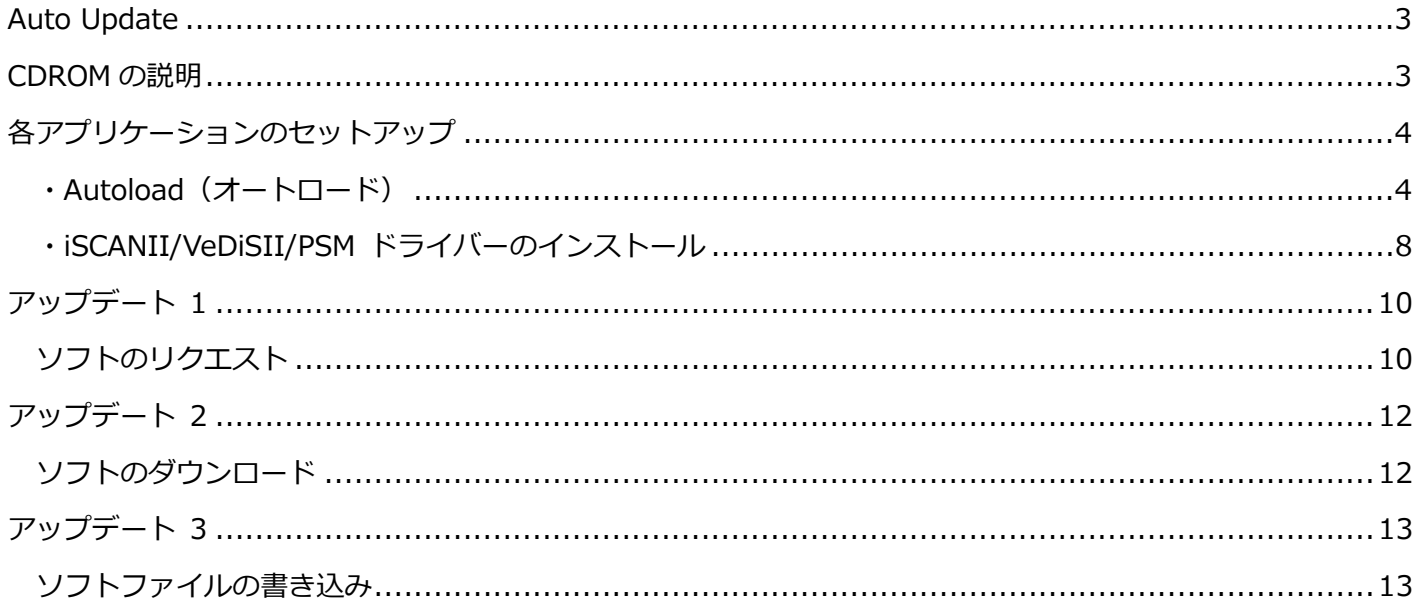

#### <span id="page-2-0"></span>Auto Update

このアップデート方法は、Autoland iscanII/VeDiSII/PSM モジュールに対応したアップデート方法です。 ※この説明書では「VeDiSII」を例に進めていきます。

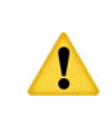

このアップデートでは、インターネットで AUTOLAND(台湾)に接続します。セキュリ ティーの問題でアップデートができない場合もありますので、その場合は、手動でリク エストしてメールより保存してください。

#### <span id="page-2-1"></span>CDROM の説明

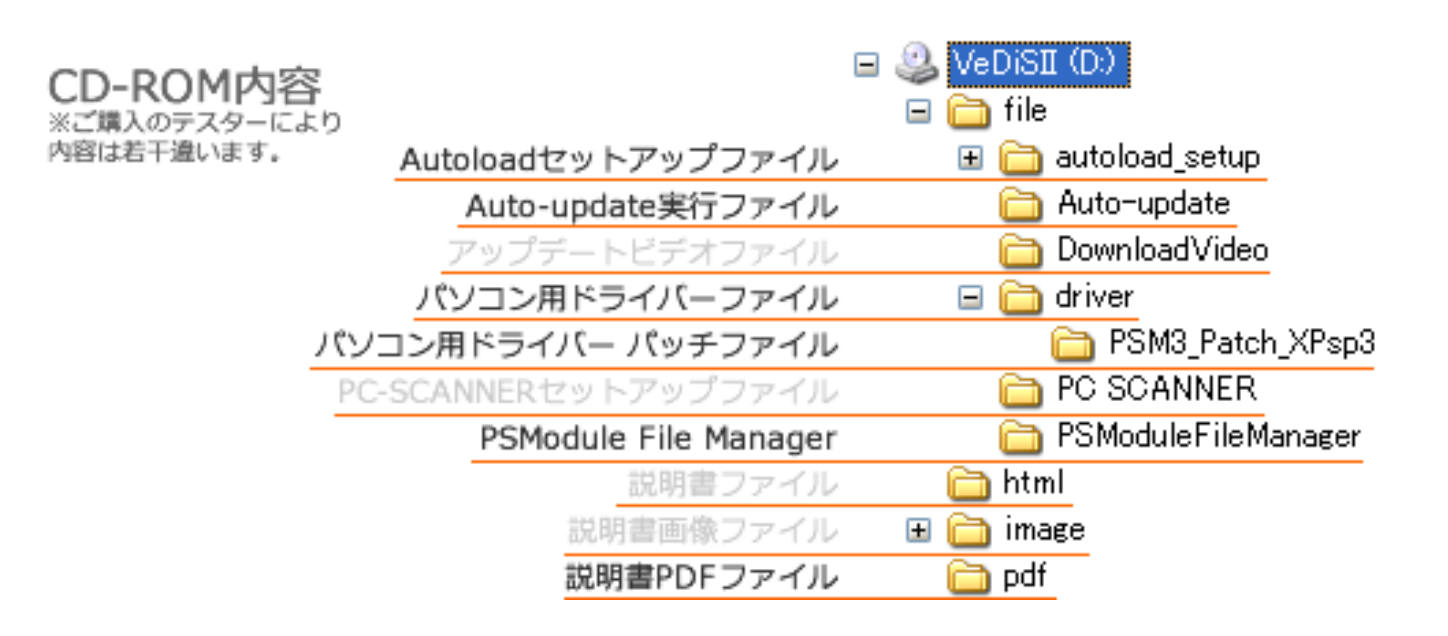

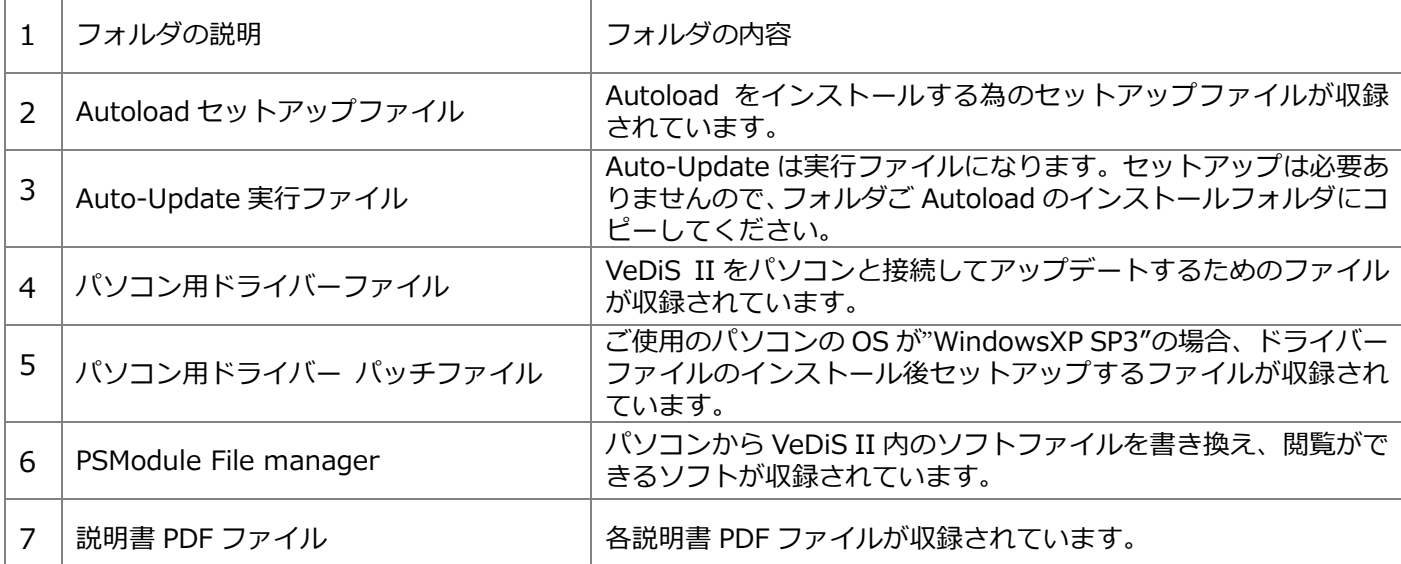

### <span id="page-3-0"></span>各アプリケーションのセットアップ

<span id="page-3-1"></span>・Autoload(オートロード)

h

Autoload は VeDiS II のソフトを AUTOLAND 本社より、ダウンロードするためのアプリケーションです。

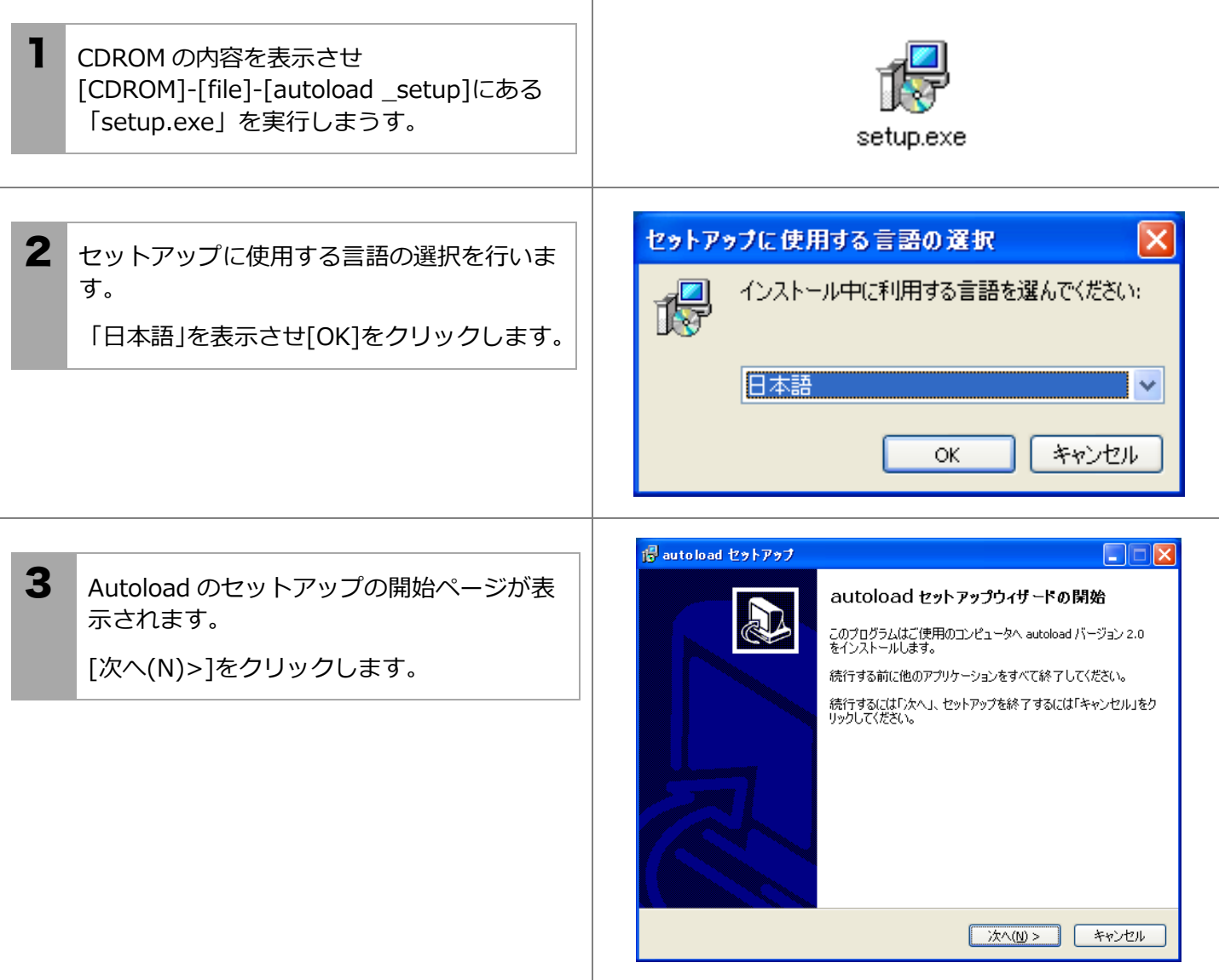

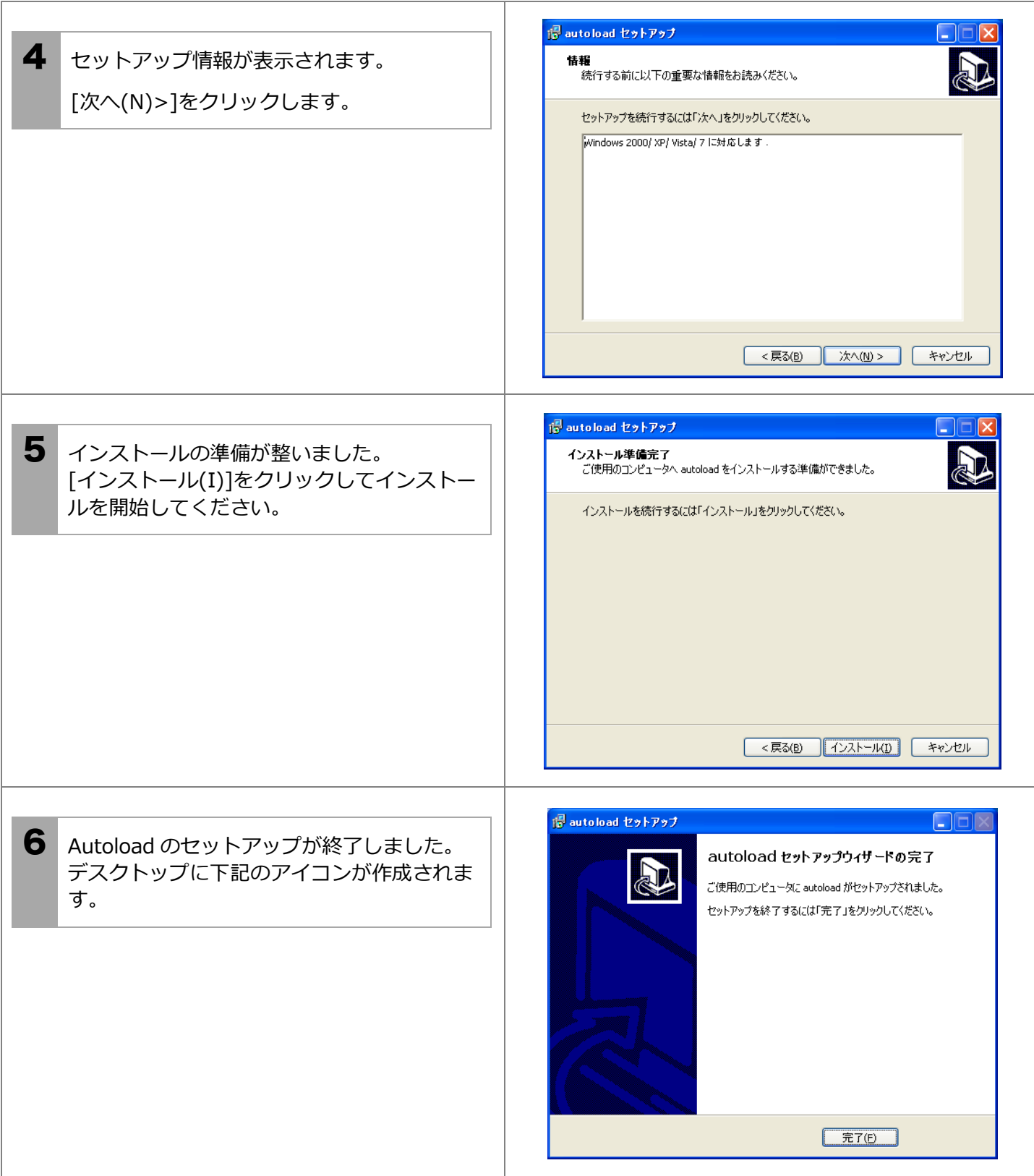

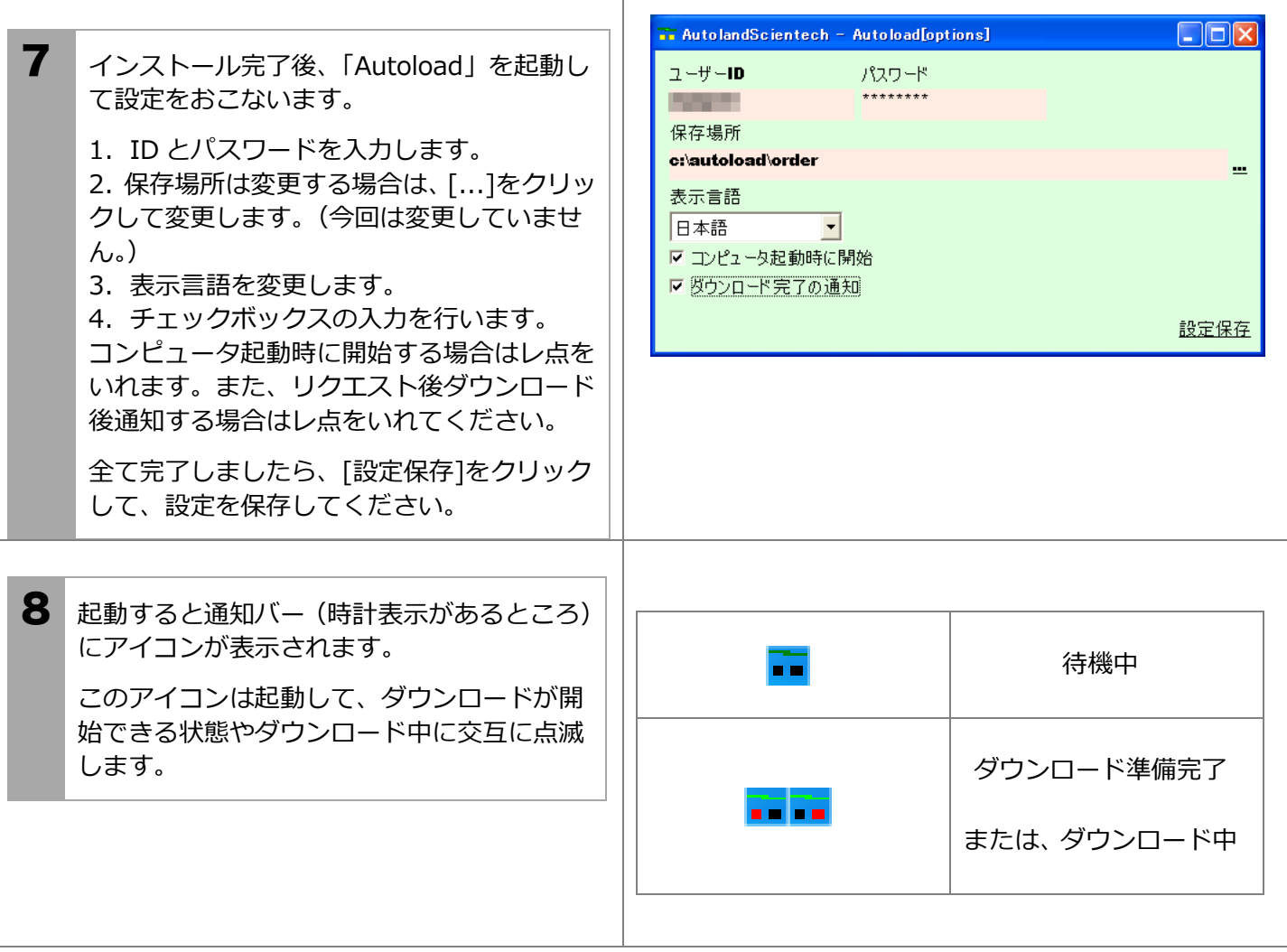

· Auto-Update (オートアップデート)のセットアップ (手動)

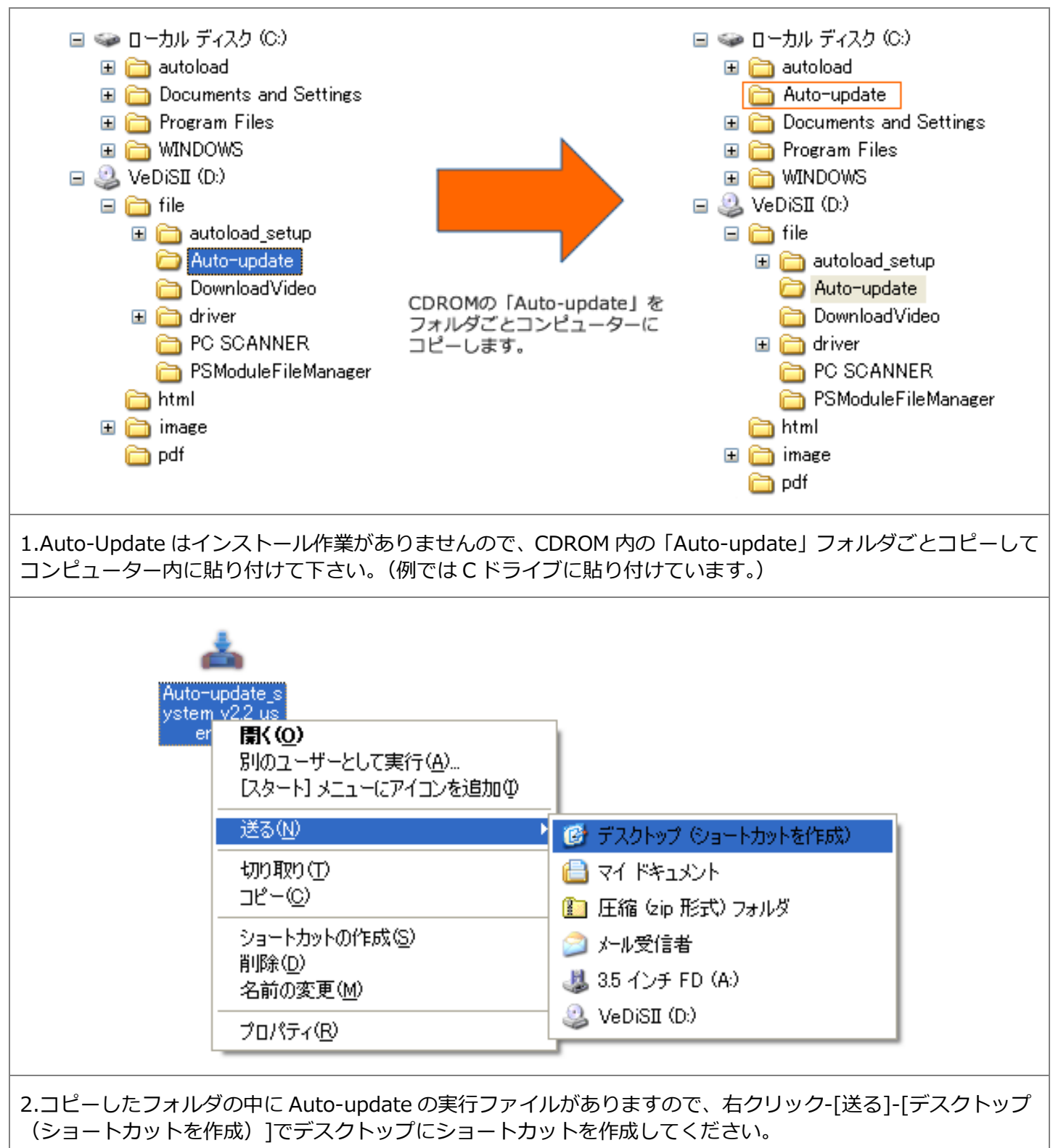

※バージョンによりファイル名が異なる場合があります。

#### <span id="page-7-0"></span>・iSCANII/VeDiSII/PSM ドライバーのインストール

 $\overline{1}$ 

VeDiS II をパソコンに接続すると、OS (Windows) からドライバーのインストールを求められます。 ドライバーは CDROM に収録されていますので、以下の要領でインストールしてください。

T

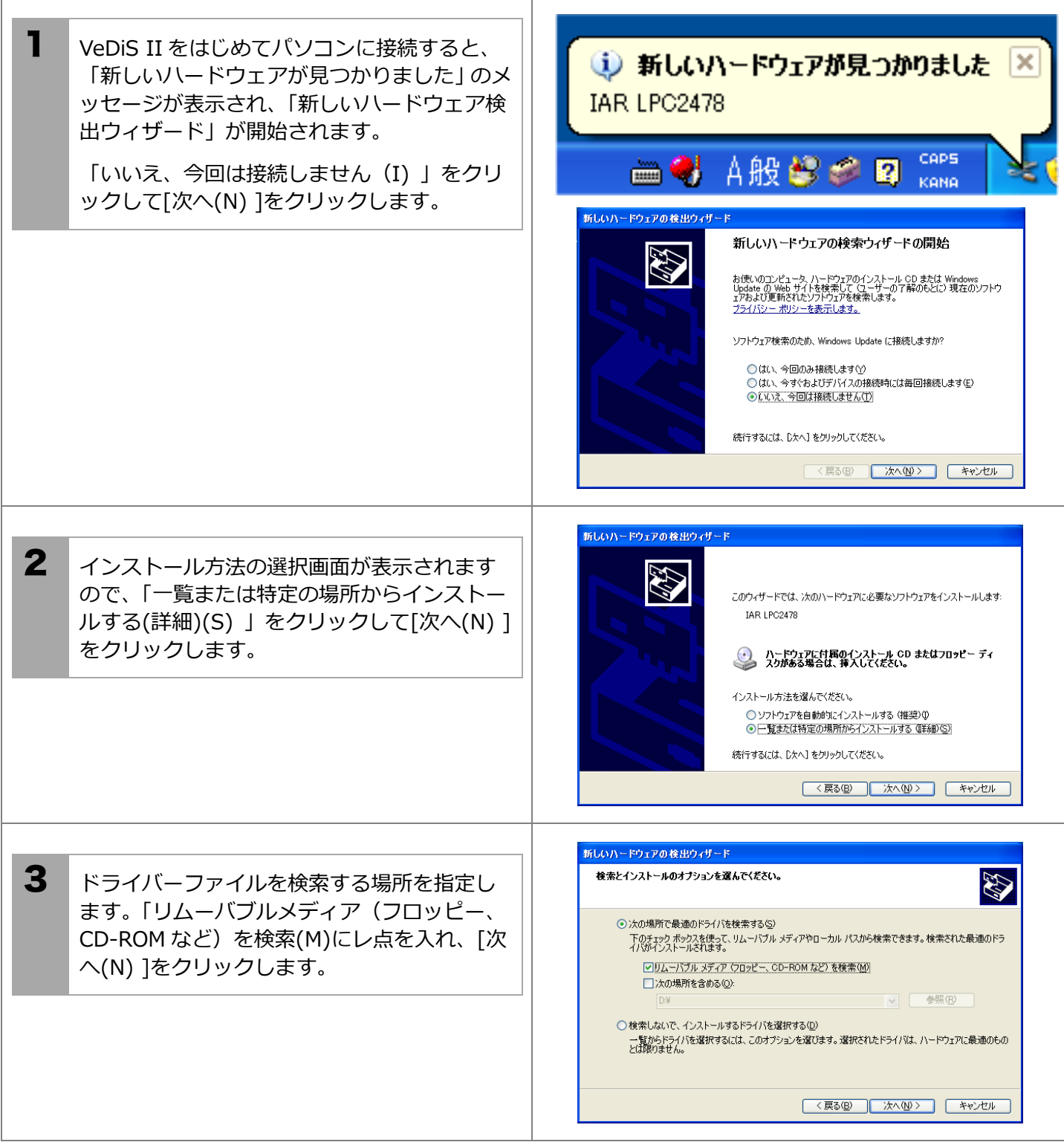

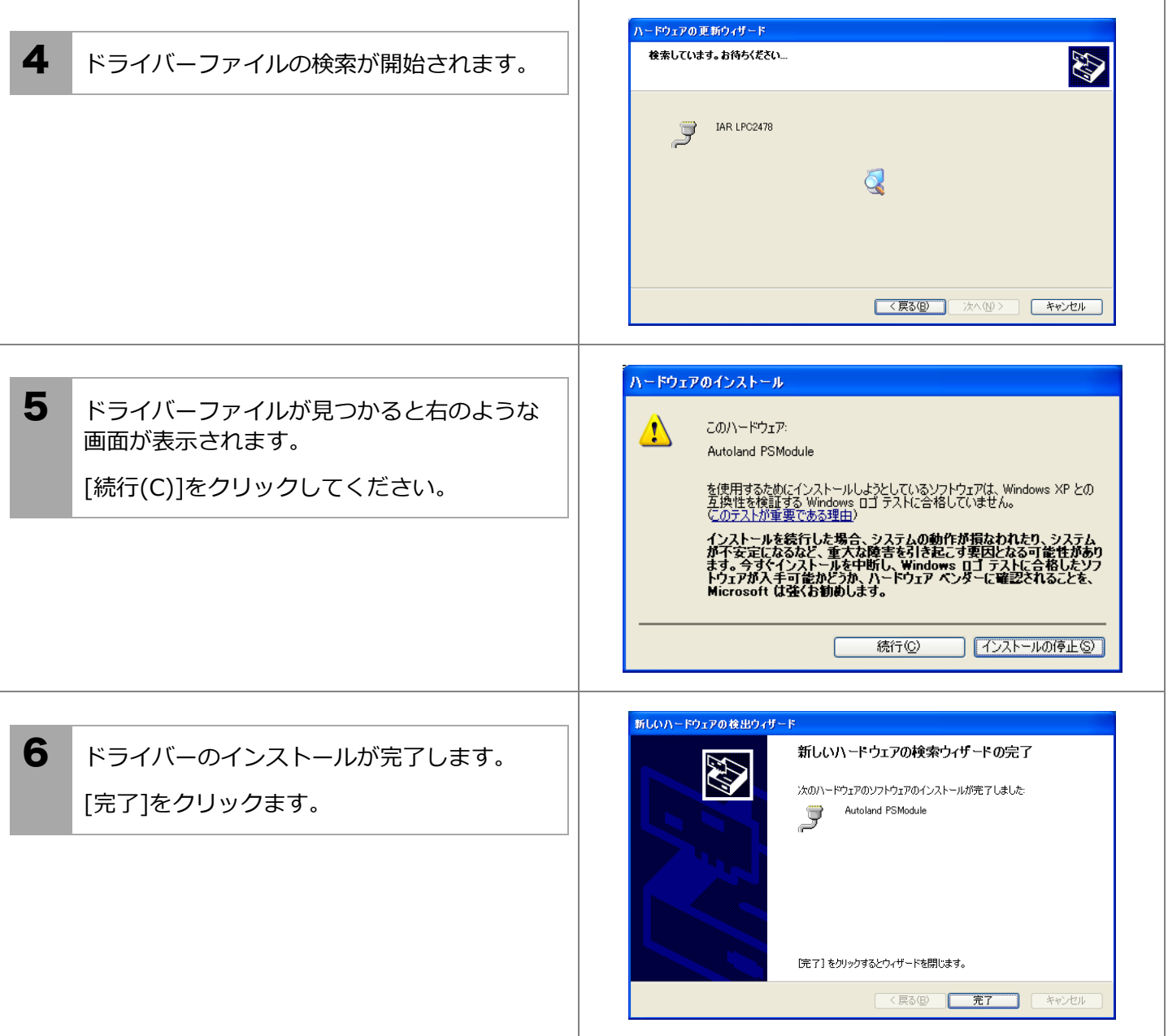

# <span id="page-9-0"></span>アップデート 1 ソフトのリクエスト

<span id="page-9-1"></span>リクエストは「Auto-Update」から自動的にリクエストできます。 ※ここでは、弊社より、お渡ししている ID とパスワードが必要です。 ※Auto-Update を起動する際は、VeDiS II をパソコンに接続しておいてください。

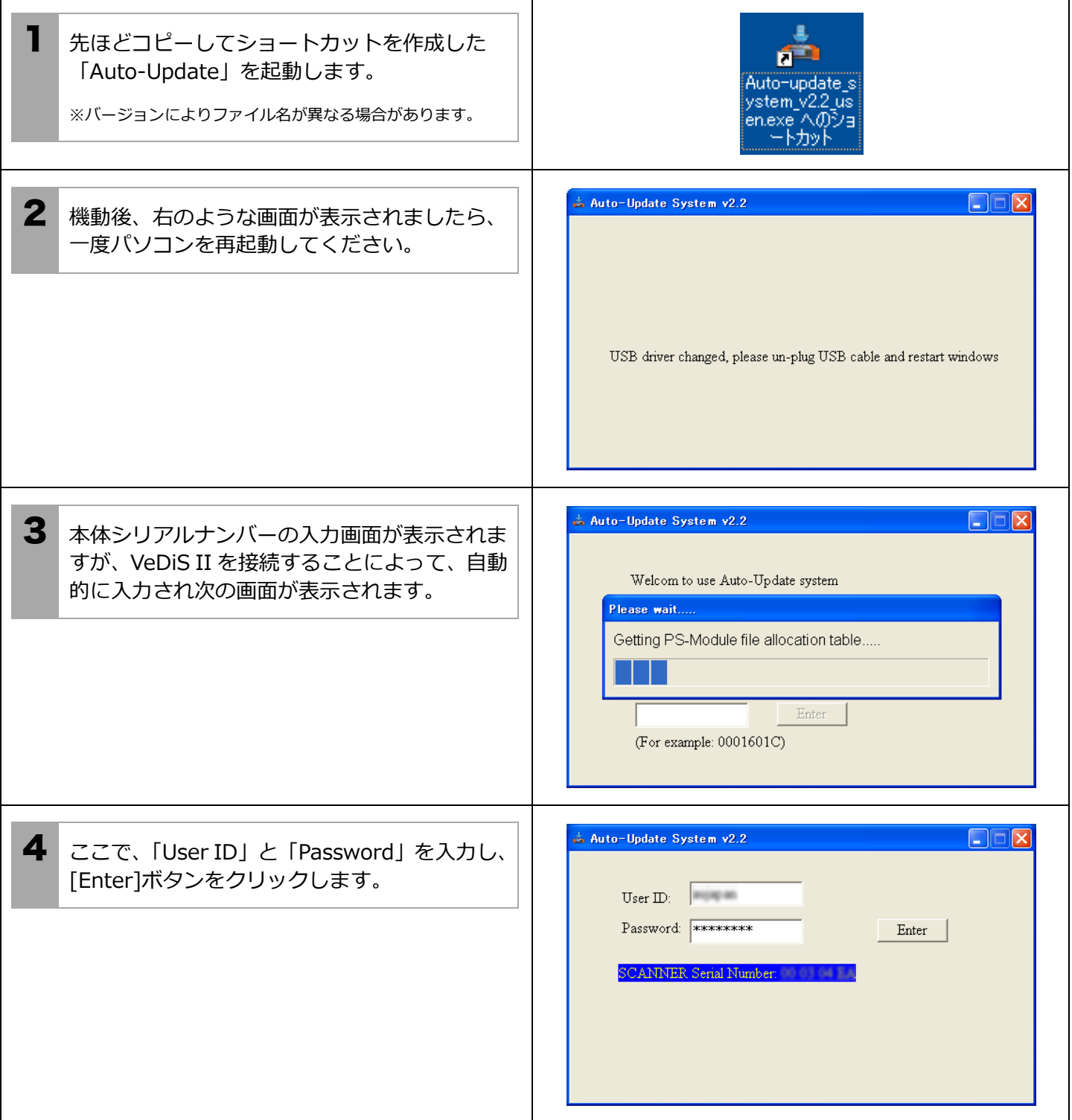

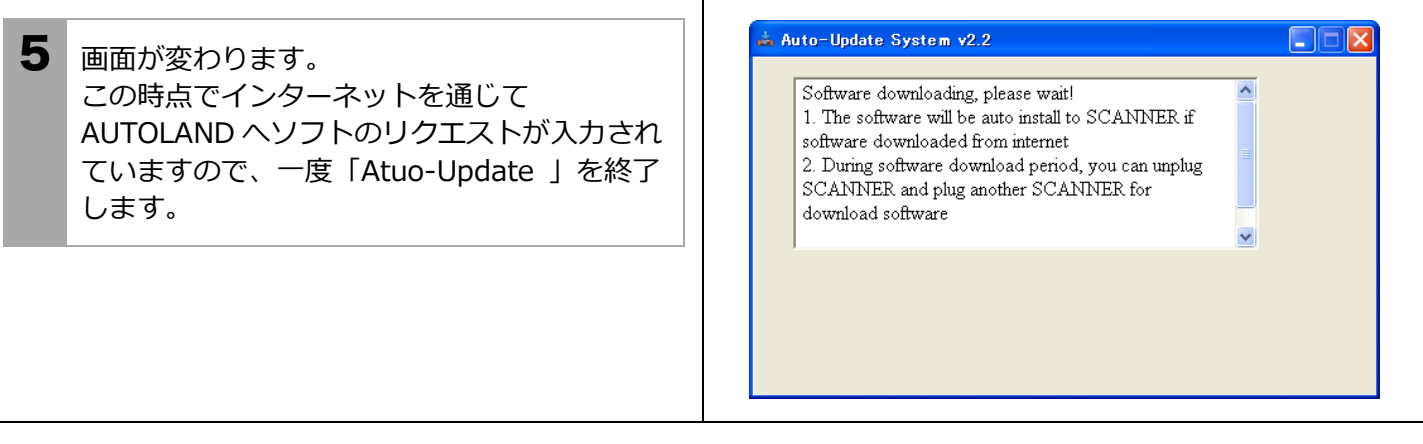

## <span id="page-11-0"></span>アップデート 2 ソフトのダウンロード

<span id="page-11-1"></span>ソフトのリクエストが完了して、15 から 20 分すると、ダウンロード完了の通知が表示され、ダウンロードが開 始できるようになります。

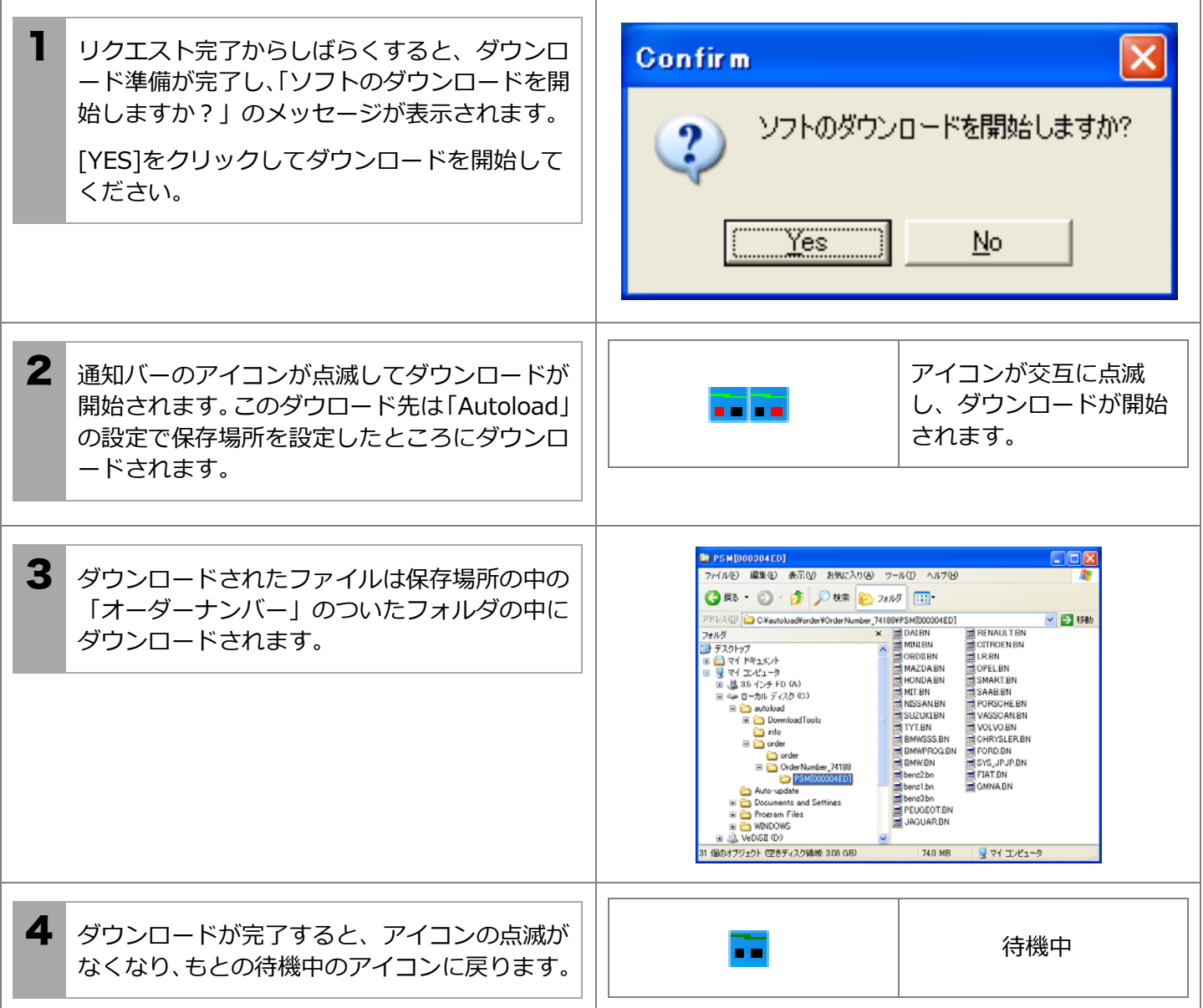

# <span id="page-12-0"></span>アップデート 3

<span id="page-12-1"></span>ソフトファイルの書き込み

ダウンロードしたソフトファイルを VeDiS II に書き込みます。

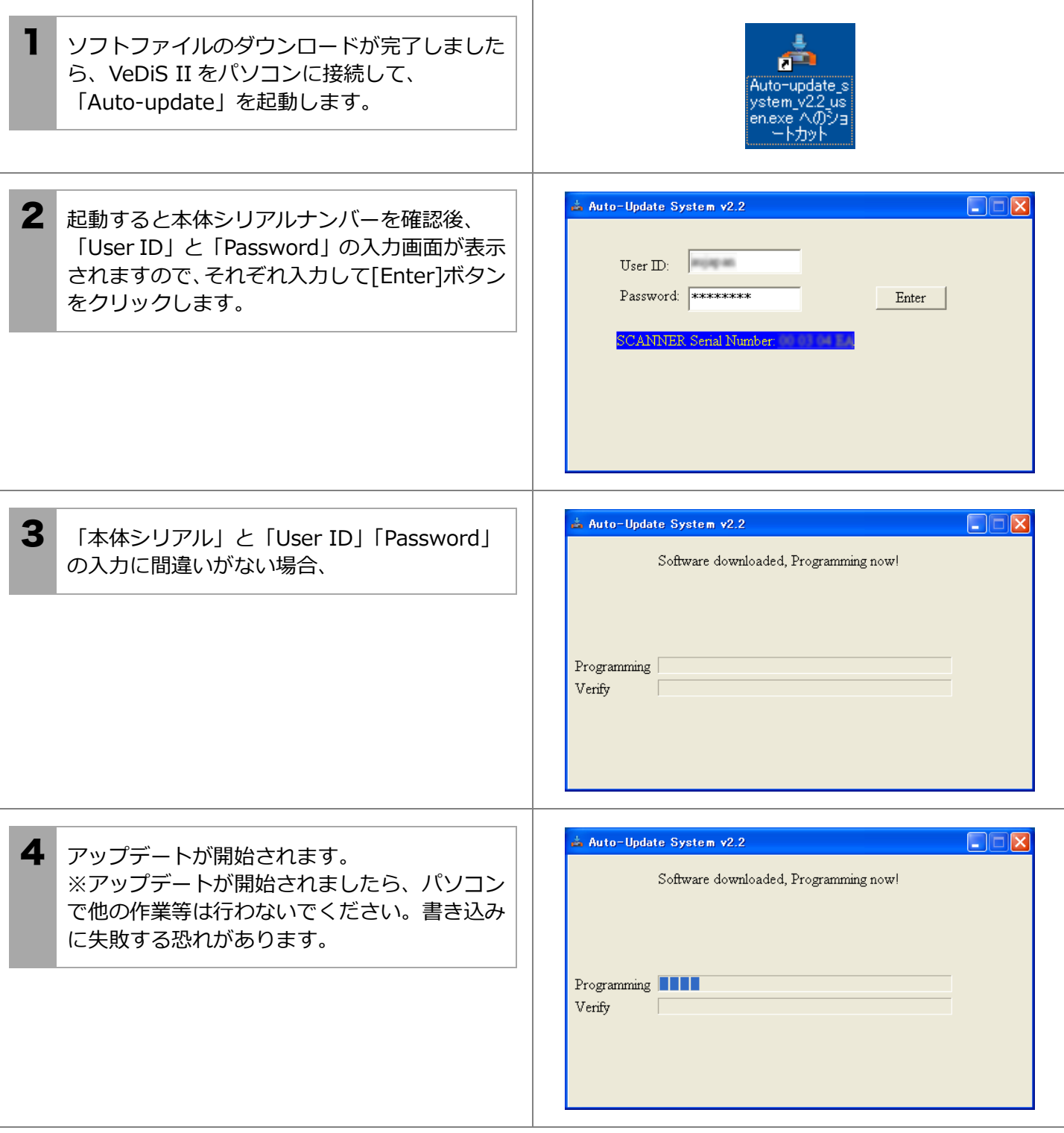

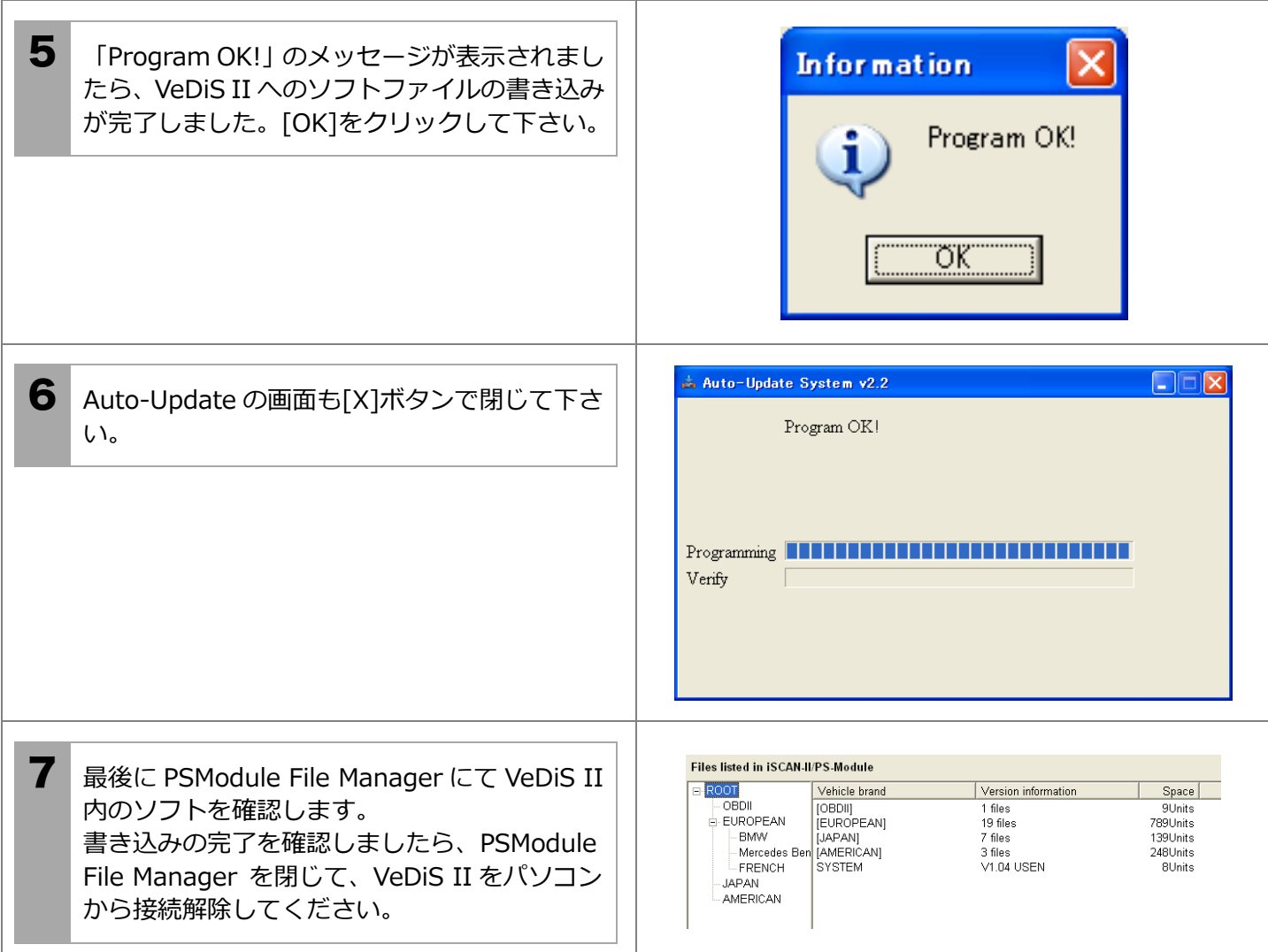